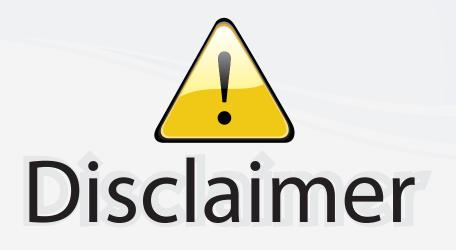

This user manual is provided as a free service by FixYourDLP.com. FixYourDLP is in no way responsible for the content of this manual, nor do we guarantee its accuracy. FixYourDLP does not make any claim of copyright and all copyrights remain the property of their respective owners.

About FixYourDLP.com

FixYourDLP.com (http://www.fixyourdlp.com) is the World's #1 resource for media product news, reviews, do-it-yourself guides, and manuals.

Informational Blog: http://www.fixyourdlp.com Video Guides: http://www.fixyourdlp.com/guides User Forums: http://www.fixyourdlp.com/forum

FixYourDLP's Fight Against Counterfeit Lamps: http://www.fixyourdlp.com/counterfeits

# Sponsors:

RecycleYourLamp.org – Free lamp recycling services for used lamps: http://www.recycleyourlamp.org

Lamp Research - The trusted 3rd party lamp research company: http://www.lampresearch.com

Discount-Merchant.com – The worlds largest lamp distributor: http://www.discount-merchant.com

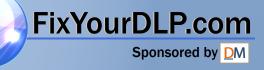

## LCD Projector ED-S3170AT/ED-X3250AT/ED-X3280AT USER'S MANUAL Vol.1 (Basic)

Thank you for purchasing this projector.

**WARNING** • Please read the accompanying manual "SAFETY INSTRUCTIONS" and this "USER'S MANUAL" thoroughly to ensure correct usage through understanding. After reading, store this instruction manual in a safe place for future reference.

NOTE • The information in this manual is subject to change without notice.

- The manufacturer assumes no responsibility for any errors that may appear in this manual
- The reproduction, transmission or use of this document or contents is not permitted without express written authority.

#### TRADEMARK ACKNOWLEDGEMENT :

- PS/2, VGA and XGA are registered trademarks of the International Business Machines Corporation.
- Apple, Mac and ADB are registered trademarks of Apple Computer, Inc.
- VESA and SVGA are trademarks of the Video Electronics Standard Association.
- Windows is a registered trademark of Microsoft Corporation.
- · All other trademarks are the property of their respective owners.

### CONTENTS

| Page                     |
|--------------------------|
| PROJECTOR FEATURES2      |
| PREPARATIONS2            |
| PART NAMES4              |
| SETTING UP               |
| THE PROJECTOR6           |
| CONNECTING               |
| YOUR DEVICES8            |
| USING THE REMOTE         |
| CONTROL13                |
| TURNING ON THE POWER14   |
| TURNING OFF THE POWER16  |
| ADJUSTING THE VOLUME17   |
| TEMPORARILY MUTING       |
| THE SOUND                |
| ADJUSTING THE POSITION18 |
| USING THE AUTOMATIC      |
| ADJUSTMENT FEATURE       |

|                                | Page   |
|--------------------------------|--------|
| CORRECTING KEYSTONE            | Ū      |
| DISTORTIONS                    | 20     |
| USING THE MAGNIFY              |        |
| FEATURE                        | 21     |
| FREEZING THE SCREEN            | 21     |
| SIGNAL SEARCHING               | 22     |
| SELECTING THE ASPECT           |        |
| RATIO                          | 22     |
| TEMPORARILY BLANKING           |        |
| THE SCREEN                     | 22     |
| USING THE MENU                 |        |
| FUNCTIONS                      | 23     |
| <b>OPERATING THE PC SCREEN</b> |        |
| THE LAMP                       |        |
| THE AIR FILTER                 |        |
| OTHER CARE                     |        |
| THAD I AMDS AND ACCES          | CADIEC |

'HADJUSTMENT SEATURE FOR PROJECTOR LAMPS AND ACCESSORIES

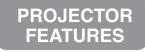

This liquid crystal projector is used to project various computer signals as well as NTSC / PAL / SECAM video signals onto a screen. Little space is required for installation and large images can easily be realized.

#### Ultra High Brightness

Crisp, ultra-bright presentations is achieved by using a UHB (ultra high brightness) lamp and a highly efficient optical system

### Partial Magnification Function

Interesting parts of images can be magnified for closer viewing

#### Keystone Distortion Correction Quick correction of distorted images electrically

### Whisper Mode Equipped

Special mode is available for reducing projector noise to achieve quieter operation

PREPARATIONS

Your projector should come with the items shown below. Check to make sure that all the items are included. Contact your dealer if anything is missing.

WARNING • Keep the original packing material for future reshipment. To 2. avoid penetration of foreign objects, do not put the projector into a case or bag together with anything except the accessories of the projector, signal cables and connectors.

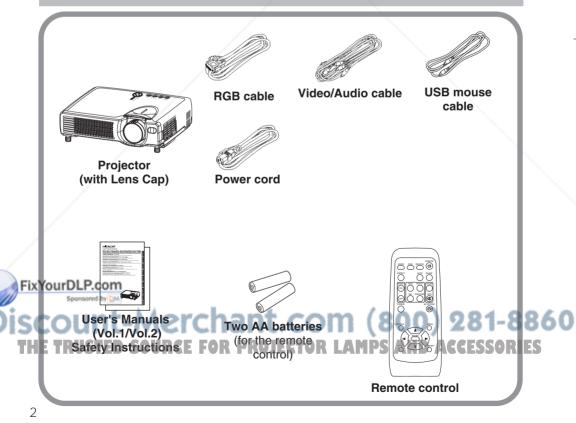

MARNING Precautions to observe in regards to the power cord: Please use extra caution when connecting the projector's power cord as incorrect or faulty connections may result in FIRE AND/OR ELECTRICAL SHOCK. Please adhere to the following safety guidelines to insure safe operation of the projector:

- Only plug the power cord into outlets rated for use with the power cord's specified voltage range.
- Only use the power cord that came with the projector.
- NEVER ATTEMPT TO DEFEAT THE GROUND CONNECTION OF THE THREE-PRONGED PLUG!
- Make sure that you firmly connect the power cord to the projector and wall outlet.

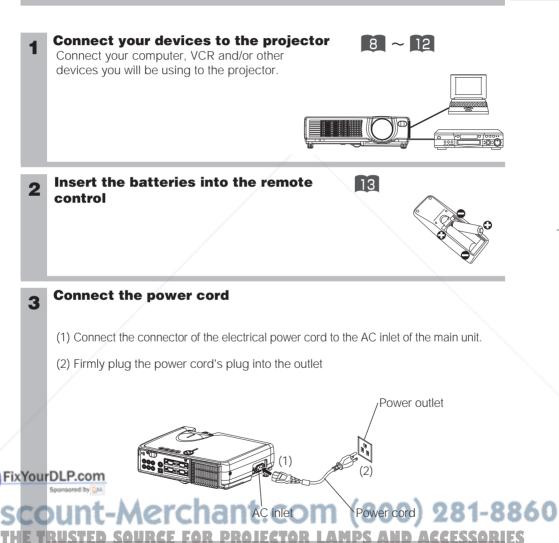

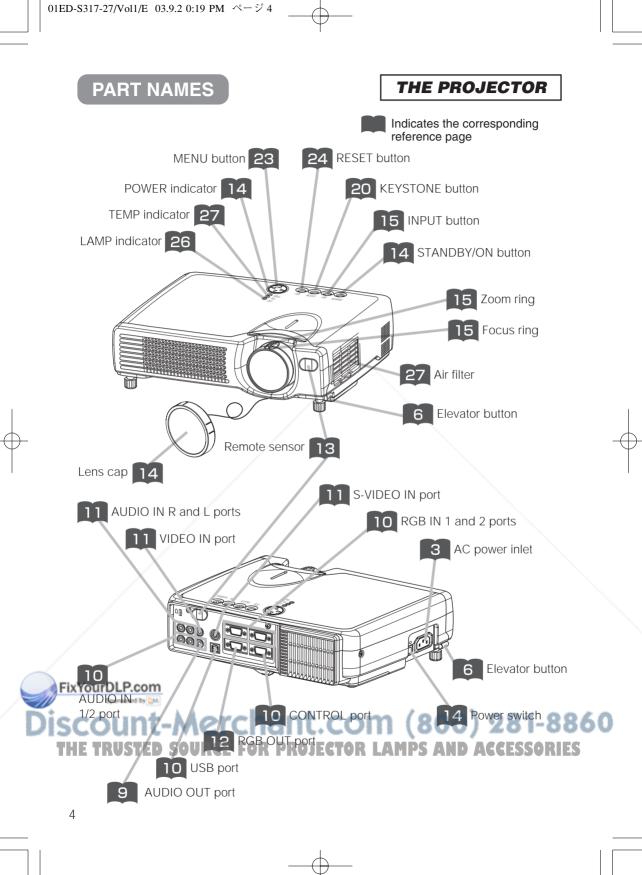

### THE REMOTE CONTROL

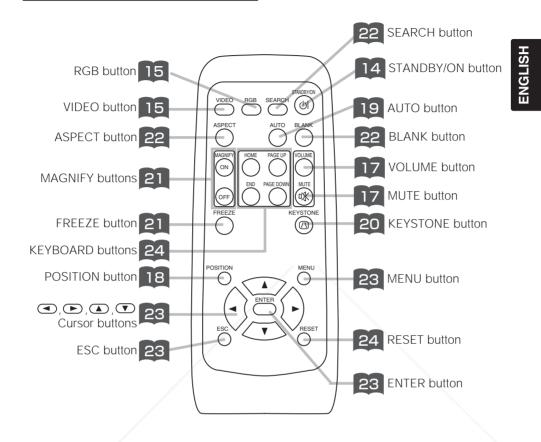

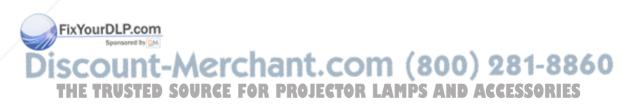

### SETTING UP THE PROJECTOR

▲ CAUTION • Install the projector in a suitable environment according to instructions of the accompanying manual "SAFETY INSTRUCTIONS" and this manual.

• If you press the elevator buttons without holding the projector, the projector might crash down, overturn, smash your fingers and possibly result in malfunction. To prevent damaging the projector and injuring yourself, ALWAYS HOLD THE PROJECTOR whenever using the elevator buttons to adjust the elevator feet.

### **Adjusting the Projector's Elevator Feet**

You can use the elevator feet to make adjustments if the surface on which you need to set the projector is uneven or if you otherwise need to adjust the angle of projection. The adjustment range of the elevator feet is 0 to 9 degrees.

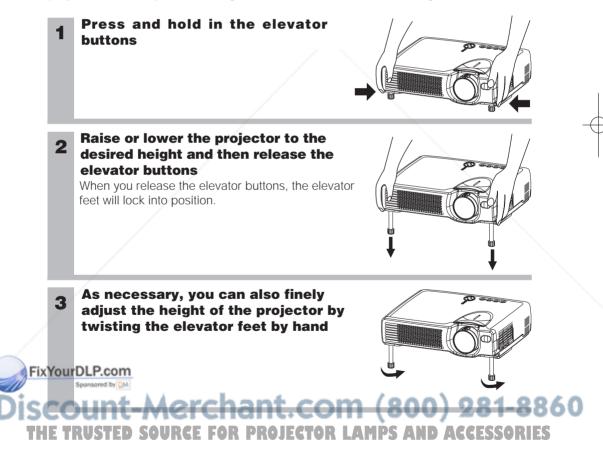

b∏

### **Adjusting the Screen Size and Projection Distance**

#### Refer to the illustrations and tables below to determine the screen size and projection distance.

The values shown in the table are calculated for a full size screen (ED-S3170AT:800 x 600 pixels , ED-X3250AT/ED-X3280AT:1024 x 768 pixels). a:Distance from the projector to the screen  $(\pm 10\%)$ b:Distance from the lens center to the bottom of the screen  $(\pm 10\%)$ c:Distance from the lens center to the top of the screen  $(\pm 10\%)$ 

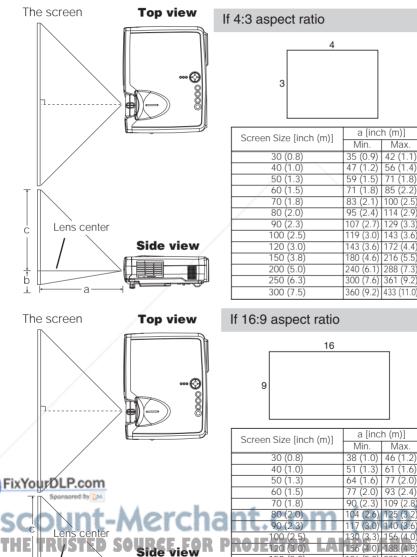

ENGLISH

| Screen Size [inch (m)] |           | h (m)]     | b           | С           |
|------------------------|-----------|------------|-------------|-------------|
| Screen Size [men (m)]  | Min.      | Max.       | [inch (cm)] | [inch (cm)] |
| 30 (0.8)               | 35 (0.9)  | 42 (1.1)   | 1 (2)       | 17 (44)     |
| 40 (1.0)               | 47 (1.2)  | 56 (1.4)   | 1 (3)       | 23 (58)     |
| 50 (1.3)               | 59 (1.5)  | 71 (1.8)   | 1 (4)       | 29 (73)     |
| 60 (1.5)               | 71 (1.8)  | 85 (2.2)   | 2 (4)       | 34 (87)     |
| 70 (1.8)               | 83 (2.1)  | 100 (2.5)  | 2 (5)       | 40 (102)    |
| 80 (2.0)               | 95 (2.4)  | 114 (2.9)  | 2 (6)       | 46 (116)    |
| 90 (2.3)               | 107 (2.7) | 129 (3.3)  | 3 (7)       | 51 (131)    |
| 100 (2.5)              | 119 (3.0) | 143 (3.6)  | 3 (7)       | 57 (145)    |
| 120 (3.0)              | 143 (3.6) | 172 (4.4)  | 3 (9)       | 69 (174)    |
| 150 (3.8)              | 180 (4.6) | 216 (5.5)  | 4 (11)      | 86 (218)    |
| 200 (5.0)              | 240 (6.1) | 288 (7.3)  | 6 (15)      | 114 (290)   |
| 250 (6.3)              | 300 (7.6) | 361 (9.2)  | 7 (18)      | 143 (363)   |
| 300 (7.5)              | 360 (9.2) | 433 (11.0) | 9 (22)      | 171 (435)   |

| Screen Size [inch (m)]         a [inch (m)]         b         c           Min.         Max.         [inch (cm)]         [inch (cm)] |    |
|----------------------------------------------------------------------------------------------------|----|
|                                                                                                    |    |
|                                                                                                    |    |
| 30 (0.8) 38 (1.0) 46 (1.2) 2 (4) 16 (41)                                                                                            |    |
| 40 (1.0) 51 (1.3) 61 (1.6) 2 (5) 22 (55)                                                                                            |    |
| 50 (1.3) 64 (1.6) 77 (2.0) 3 (6) 27 (69)                                                                                            |    |
| 60 (1.5) 77 (2.0) 93 (2.4) 3 (8) 32 (82)                                                                                            |    |
| 70 (1.8) 90 (2.3) 109 (2.8) 4 (9) 38 (96)                                                                                           | -  |
| 80 (2.0) 104 (2.6) 125 (3.2) 4 (10) 43 (110)                                                                                        | 60 |
| 90 (2.3) 117 (3.0) 140 (3.6) 5 (12) 49 (124)                                                                                        | 00 |
| 100 (2.5) 130 (3.3) 156 (4.0) 5 (13) 54 (137)                                                                                       |    |
| <b>FIGURE 120 (3.0) LAI 156 (4.0) 188 (4.8) 6 (15) 65 (165)</b>                                                                     |    |
| 150 (3.8) 196 (5.0) 235 (6.0) 8 (19) 81 (206)                                                                                       |    |
| 200 (5.0) 261 (6.6) 314 (8.0) 10 (26) 108 (275)                                                                                     |    |
| 250 (6.3) 327 (8.3) 393 (10.0) 13 (32) 135 (343)                                                                                    |    |
| 300 (7.5) 393 (10.0) 472 (12.0) 15 (39) 162 (412)                                                                                   |    |

7

### **CONNECTING YOUR DEVICES**

### **Devices You Can Connect to the Projector** (Refer to this section for planning your device configuration to use for your presentation.)

▲ CAUTION • Incorrect connecting could result in fire or electrical shock. Please read this manual and the separate "SAFETY INSTRUCTIONS".

#### **ATTENTION** Precautions to observe when connecting other devices to the projector

- Whenever attempting to connect other devices to the projector, please thoroughly read the manual of each device to be connected.
- TURN OFF ALL DEVICES prior to connecting them to the projector. Attempting to connect a live device to the projector may generate extremely loud noises or other abnormalities that may result in malfunction and/or damage to the device and/or projector. Refer to the "TECHNICAL" of the USER'S MANUAL (Vol.2) for the pin assignment of connectors and RS-232C communication data.
- Make sure that you connect devices to the correct port. Incorrect connection may result in malfunction and/or damage to the device and/or projector.
- A component cable and some other cables have to be used with core set. Use the accessory cable or a designated-type cable for the connection. For cables that have a core only at one end, connect the core to the projector.
- Secure the screws on the connectors and tighten.

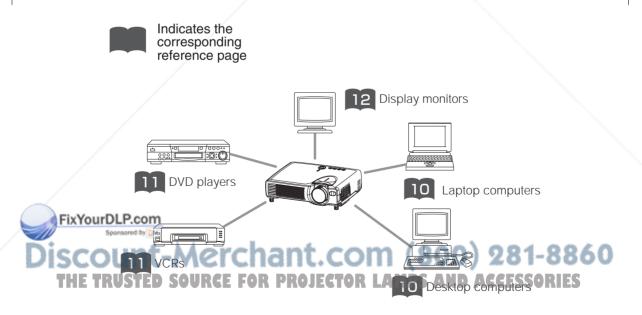

### **Ports and Cables**

Refer to the table below to find out which projector port and cable to use for connecting a given device. Use this table for determining which cables to prepare.

| ľ | ົ |
|---|---|
| ľ |   |
| I | 5 |
| l | 2 |

| Function                  | Projector Port                     | <b>Connection Cables</b>                           |
|---------------------------|------------------------------------|----------------------------------------------------|
| DCP input                 | RGB IN 1                           | Accessory RGB cable or optional RGB                |
| RGB input                 | RGB IN 2                           | cable with D-sub 15-pin shrink jack and            |
| RGB output                | RGB OUT                            | inch thread screws                                 |
| USB mouse control         | USB                                | Accessory USB cable                                |
| Audio input from computer | AUDIO IN 1<br>• Linked to RGB IN 1 | Optional audio coblo with stores mini-             |
| Audio input from computer | AUDIO IN 2<br>• Linked to RGB IN 2 | — Optional audio cable with stereo mini jack       |
| PS/2 mouse control        |                                    | Optional PS/2 mouse cable                          |
| ADB mouse control         |                                    | Optional ADB mouse cable                           |
| Serial mouse control      |                                    | Optional serial mouse cable                        |
| RS-232C communication     |                                    | Optional RS-232C cable                             |
| S-video input             | S-VIDEO IN                         | Optional S-video cable with mini DIN 4-pir<br>jack |
| Video input               | VIDEO IN                           | Accessory audio/video cable                        |
| Audio input from video    | AUDIO IN L                         | Accessory audio/video cable or optional            |
| equipment                 | AUDIO IN R                         | audio cable with RCA jack                          |
| Audio output              | AUDIO OUT                          | Optional audio cable with stereo mini jack         |

### NOTE About Plug-and-Play Capability

- This projector is compatible with VESA DDC 1/2B. Plug-and-Play can be achieved by connecting this projector to computers that are VESA DDC (display data channel) compatible. Please take advantage of this function by connecting the accessory RGB cable to the RGB IN 1 port (DDC 1/2B compatible). Plug-and-Play may not work properly if any other type of connection is attempted.
- Plug-and-Play is a system composed of the computer, its operating system and peripheral equipment (i.e. display devices).
- Please use the standard drivers as this projector is a Plug-and-Play monitor.
- Fix Yo Blug-and-Play may not function properly with some type of computers. Use the RGB IN 2 port in Plug-and-Play does not function correctly.

DISCOUNT-MERCHANT.COM (800) 281-8860 THE TRUSTED SOURCE FOR PROJECTOR LAMPS AND ACCESSORIES

### **CONNECTING YOUR DEVICES (continued)**

### **Connecting to a Computer**

**ATTENTION** Whenever attempting to connect a laptop computer to the projector, be sure to activate the laptop's RGB external image output (set the laptop to CRT display or to simultaneous LCD and CRT display). For details on how this is done, please refer to the instruction manual of the corresponding laptop computer.

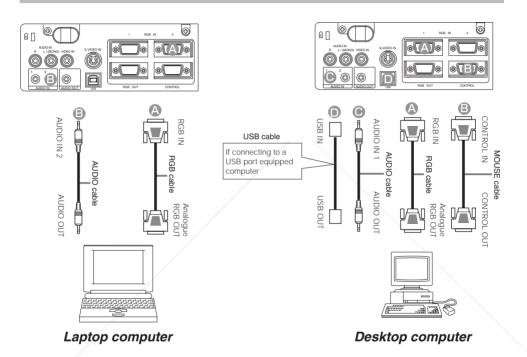

### NOTE

Some computers may have multiple display screen modes. Use of some of these modes will not be possible with this projector.

 **Fix PortoP some RGB** input modes, the optional Mac adapter is necessary.

Discount-Merchant.com (800) 281-8860 THE TRUSTED SOURCE FOR PROJECTOR LAMPS AND ACCESSORIES

### **Connecting to a DVD Player**

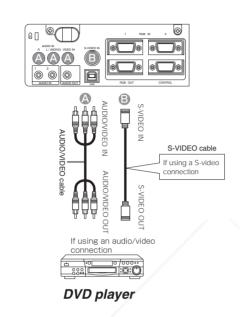

### **Connecting to a VCR**

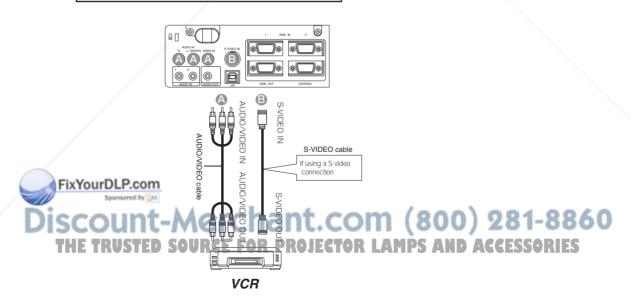

ENGLISH

### **CONNECTING YOUR DEVICES (continued)**

### **Connecting to a Display Monitor**

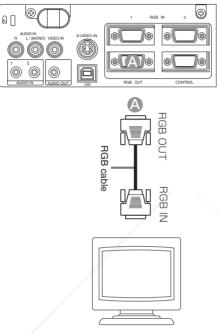

Display monitor

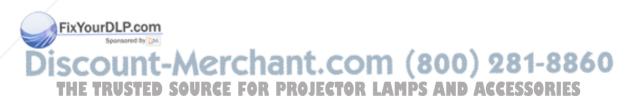

### **USING THE REMOTE CONTROL**

### Putting batteries into the remote control unit

CAUTION Precautions to observe in regards to the batteries

Always handle the batteries with care and use them only as directed. Improper use may result in

battery cracking or leakage, which could result in fire, injury and/or pollution of the surrounding environment.
Keep the battery away from children and pets.

- Be sure to use only the batteries specified for use with the remote control. Do not mix new batteries with used ones.
- When inserting batteries, verify that the plus and minus terminals are aligned correctly (as indicated in the remote control).
- When you dispose the battery, you should obey the law in the relative area or country.
  - Remove the battery cover Slide back and remove the battery cover in the

4

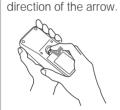

### Insert the batteries

Align and insert the two AA batteries (that came with the projector) according to their plus and minus terminals (as indicated

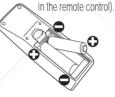

### Close the battery cover

Replace the battery cover in the direction of the arrow and snap it back into place.

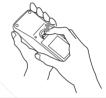

### **Operating the remote control**

- The remote control works with both the projector's front and rear remote sensors.
- The range of the remote sensor on the front and back is 3 meters with a 60-degree range (30 degrees to the left and right of the remote sensor).
- Since the remote control uses infrared light to send signals to the projector (Class 1 LED), be sure to use the remote control in an area free from obstacles that could block the remote control's output signal to the projector.

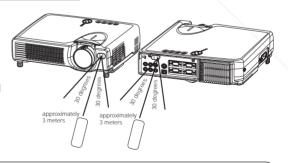

3

### **ATTENTION** Precautions to observe when using the remote control

- Fix You have a control to physical impact.
  - Do not get the remote control wet or place it on wet objects. Doing so may result in malfunction.
  - Remove the batteries from the remote control and store them in a safe place if you
     won't be using the remote control for an extended period.
- THE Replace the batteries whenever the remote control starts to malfunction ACCESSOR ES
  - When strong light, such as direct sunlight or light from an extremely close range (such as from an inverter fluorescent lamp), hits the projector's remote sensor, the remote control may cease to function. Adjust the direction of the projector to keep light from directly hitting the projector's remote sensor.

# ENGLISH

### **TURNING ON THE POWER**

### Precautions

Connect all devices to be used to the projector prior to turning on the power.

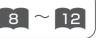

MARNING When the power is ON, a strong light is emitted. Do not look into the lens.

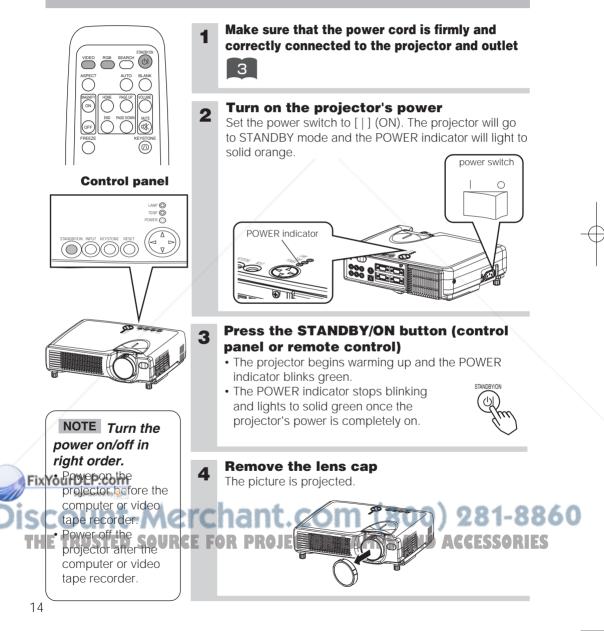

### Selecting an Input Signal

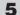

### Using the remote control

### If selecting RGB input Press the RGB button

Press this button to toggle between the devices connected to RGB IN 1 and 2. As illustrated below, each time you press the RGB button, the projector switches between RGB IN 1 and 2. Select the signal you wish to project.

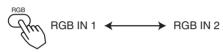

### If selecting video input Press the VIDEO button

Press this button to toggle between the devices connected to VIDEO IN and S-VIDEO IN. As illustrated below, each time you press the VIDEO button, the projector switches between VIDEO IN and S-VIDEO IN. Select the signal you wish to project.

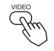

VIDEO IN 🔶 S-VIDEO IN

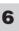

### Use the zoom ring to adjust the screen size

### Using the projector's control panel

### Press the INPUT button

As illustrated below, each time you press the INPUT button, the projector switches between its input signal ports. Select the signal you wish to project.

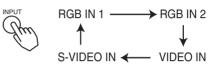

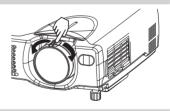

### 7 Use the focus ring to focus the picture

SCOUNT-Merchant.com

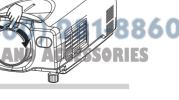

### **TURNING OFF THE POWER**

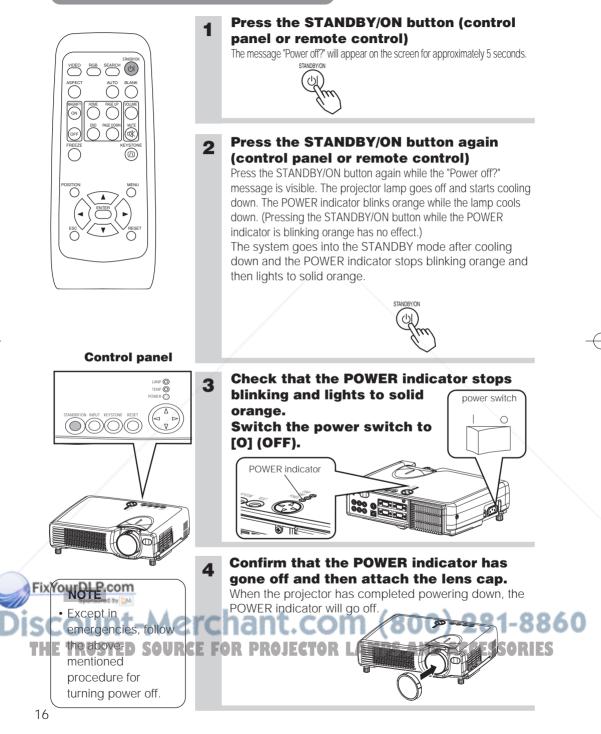

### **ADJUSTING THE VOLUME**

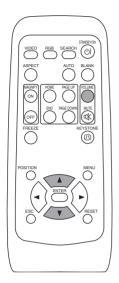

### Press the VOLUME button

As illustrated on the right, a dialog will appear on the screen to aid you in adjusting the volume.

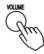

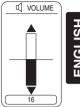

# ENGLISH

#### Press the $( \mathbf{A} ), \mathbf{\nabla}$ buttons to adjust 2 the volume

Press the VOLUME button again to close the dialog and complete this operation. (Even if you don't do anything, the dialog will automatically disappear after a few seconds.)

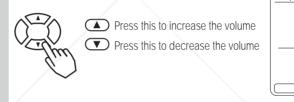

VOLUME

VOLUME

### **TEMPORARILY MUTING THE SOUND**

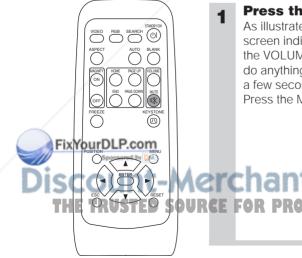

### **Press the MUTE button**

As illustrated on the right, a dialog will appear on the screen indicating that you have muted the sound. Press the VOLUME button to close the dialog. (Even if you don't do anything, the dialog will automatically disappear after a few seconds.)

900 (800) (SM

CTOR LAMPS AND ACC

Press the MUTE button again to restore the sound.

**B60** 

### **ADJUSTING THE POSITION**

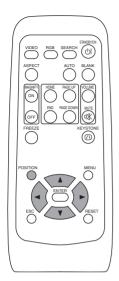

### Press the POSITION button

As illustrated on the right, a dialog will appear on the screen to aid you in adjusting the position.

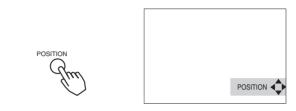

### **2** Use the $\bigcirc$ , $\bigcirc$ , $\bigcirc$ , $\bigcirc$ , $\bigcirc$ buttons to adjust the position

When you want to initialize the position, press the RESET button during adjustment.

Press the POSITION button again to close the dialog and complete this operation. (Even if you don't do anything, the dialog will automatically disappear after a few seconds.) This function is only available for RGB IN 1/2 input.

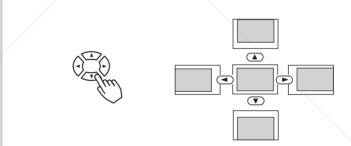

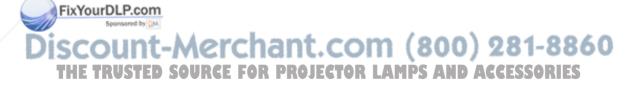

### **USING THE AUTOMATIC ADJUSTMENT FEATURE**

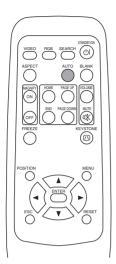

### Press the AUTO button

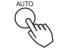

### Automatic Adjustment for RGB Input

Horizontal position (H. POSIT), vertical position (V. POSIT), clock phase (H. PHASE) and horizontal size (H. SIZE) are automatically adjusted. Make sure that the application window is set to its maximum size prior to attempting to use this feature. Dark pictures may still be incorrectly adjusted. Use a bright screen when adjusting.

#### Automatic Adjustment for Video Input

The signal type best suited for the respective input signal is selected automatically. This feature is available only if VIDEO is set to AUTO in

the INPUT menu.

### NOTE

The automatic adjustment operation requires approximately 10 seconds. Also, please note that it may not function correctly with some input signals.

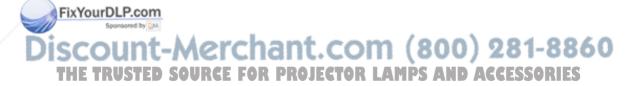

RGB SEARCH

### **CORRECTING KEYSTONE DISTORTIONS**

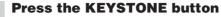

As illustrated on the right, a dialog will appear on the screen to aid you in correcting the distortion.

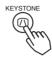

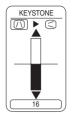

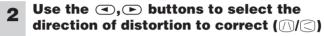

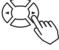

### 3

### Use the $\square$ , $\blacksquare$ buttons to correct the distortion

Press the KEYSTONE button again to close the dialog and complete this operation. (Even if you don't do anything, the dialog will automatically disappear after a few seconds.)

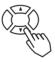

### NOTE

- This function may not be work well with some types of input signals.
- The adjustable range for correcting keystone distortions will vary with the type of input signal.

FixYourDLP.com

scount-Merchant.com (800) 281-8860 THE TRUSTED SOURCE FOR PROJECTOR LAMPS AND ACCESSORIES

### **USING THE MAGNIFY FEATURE**

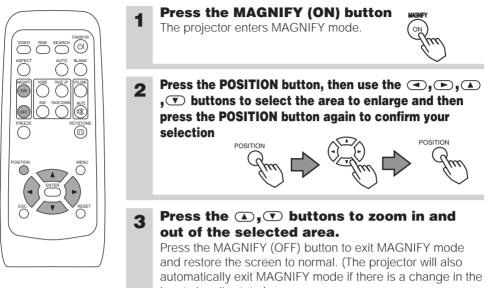

input signal's state.)

### NOTE

The projector will automatically exit from MAGNIFY mode if either the INPUT SELECT, AUTO, ASPECT or VIDEO feature is used, or, if there is a change in the input signal's state.

### **FREEZING THE SCREEN**

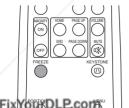

### Press the FREEZE button

The [II] icon appears and the screen will freeze at the current image. Press the FREEZE button again and the  $[\mathbf{b}]$  appears as the projector exits FREEZE mode.

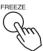

ENGLISH

### 860 NOTE ES

The projector will automatically exit from FREEZE mode if either the POSITION, VOLUME, MUTE, AUTO, R BLANK ON/OFF or MENU ON/OFF feature is used, or, if there is a change in the input signal's state.

• If the projector continues projecting the same image for a long time (i.e. you forget to exit FREEZE mode), the image might possibly remain as an afterimage. Do not leave the projector in FREEZE mode for too long.

### SIGNAL SEARCHING

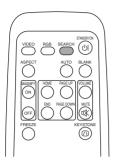

### **Press the SEARCH button**

When you press the SEARCH button, the projector begins searching for input signals. If it detects an input signal, the search will cease and the projector will project the detected signal. If the projector is unable to find an input signal at any of its ports, it will return to the state it was in prior to the search.

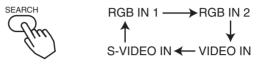

### SELECTING THE ASPECT RATIO

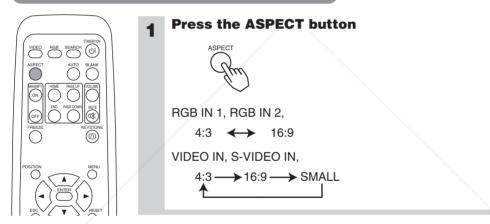

### **TEMPORARILY BLANKING THE SCREEN**

### **Press the BLANK button**

The input signal screen is shut off, and a blank screen appears. You can set the blank screen using the menu (from the SCREEN menu, select BLANK). Press the BLANK button again to remove the blank screen, and return to the input signal screen.

AMPS AND ACCESSORIES

Fix'

TH

RGB SEARCH

### **USING THE MENU FUNCTIONS**

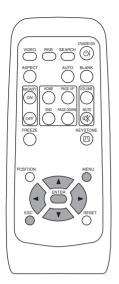

### **Press the MENU button**

The menu display appears on the screen. The projector has the following menus: MAIN, PICTURE-1, PICTURE-2, INPUT, SCREEN, and OPTION. Select a menu using the A/ buttons. The current settings of the items that can be manipulated via the selected menu appear.

### **2** Select a menu using the $\bigcirc$ / $\bigcirc$ buttons, then press the $\bigcirc$ or ENTER button.

The display of the selected menu appears. [ex. Adjusting SHARPNESS]

Use the (A)() buttons to select PICTURE-1, then press the ) or ENTER button.

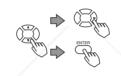

| MENU      |             |    |
|-----------|-------------|----|
| MAIN      | COLOR BAL R | -1 |
| PICTURE-1 | COLOR BAL B | +1 |
| PICTURE-2 | SHARPNESS   | -1 |
| INPUT     | COLOR       | +1 |
| SCREEN    | TINT        | -1 |
| OPTION    |             |    |
|           |             |    |
|           | l           |    |
| : SELECT  |             |    |
|           |             |    |

MENU

### 3 Select an item using the $\bigcirc / \bigcirc$ buttons, then press the $\bigcirc$ or ENTER button.

The operation display of the selected item appears. To adjust a numerical value, press the  $\bigcirc$  or ENTER button again to switch to the single menu (small display showing only the operation display area).

#### [ex. Adjusting SHARPNESS]

Use the  $\bigcirc$  /  $\bigcirc$  buttons to select SHARPNESS, then press the  $\bigcirc$  or ENTER button.

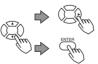

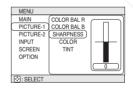

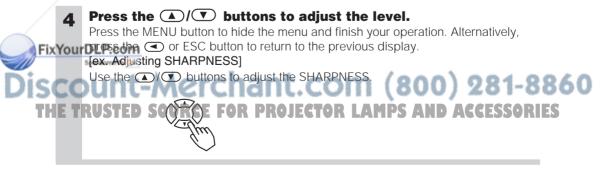

### **OPERATING THE PC SCREEN**

You can use the remote control as a simplified mouse or keyboard.

**CAUTION** Caution: Mistaken use of the mouse/keyboard control could damage your equipment.

- Only connect to a PC.
- Before connecting, read the manuals of the device you will connect.
- Do not unplug the connector cables while the computer is operating.

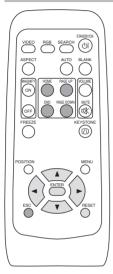

### **PS/2, ADB, Serial Mouse Control**

- 1. Turn off the projector and PC power, and connect the projector's CONTROL terminal to the computer via the mouse cable.
- If a USB cable is connected, disconnect it. If a USB cable is connected, the USB control function is given priority, and mouse control from the CONTROL terminal will not function.
- Turn on the projector power, then the computer. The functions in the table below can be controlled. If you have difficulty with control, restart the computer (either from the software or by pressing the restart button).

| Available Functions    | Remote Control Operation |
|------------------------|--------------------------|
| Move Pointer           | Use ( ) ( ) Use (        |
| Left click with mouse  | Press ENTER button       |
| Right click with mouse | Press RESET button       |

### **USB Mouse/Keyboard Control**

1. Connect the projector's USB terminal to the computer using a USB cable. The functions in the table below can be controlled.

| <b>Available Functions</b>     | Remote Control Operation               |
|--------------------------------|----------------------------------------|
| Move Pointer                   | Use  Use  Use  Use  Use  Use  Use  Use |
| Left click with mouse          | Press ENTER button                     |
| Right click with mouse         | Press RESET button                     |
| Press keyboard's HOME key      | Press HOME button                      |
| Press keyboard's END key       | Press END button                       |
| Press keyboard's PAGE UP key   | Press PAGE UP button                   |
| Press keyboard's PAGE DOWN key | Press PAGE DOWN button                 |
| Press keyboard's ESC key       | Press ESC button                       |

860

### NOTES

It may not be possible to control notebook PCs, and other computers with built-in pointing devices (e.g. track balls) using this remote control. In this case, before connecting go into BIOS (system setup) and select external mouse, and disable the pointing devices. In addition, the mouse may not function if the computer does not have the needed utility program. See your computer's hardware manual for details.
The USB control can be used with Windows 95 OSR 2.1 or higher. It may not be possible to use the remote control, depending on the computer's configurations and mouse drivers.

The USB control can only be used for the functions listed above. You cannot do things like press two buttons at once (for instance, pressing two buttons at the same time to move the mouse pointer diagonally).

This function is not available while the lamp is warming up (the POWER indicator flashes green), while adjusting the volume and display, correcting for trapezoidal distortion, zooming in on the screen, using the BLANK function, or displaying the menu screen.

24

### THE LAMP

 $\land \land \land \land \land$ 

#### HIGH VOLTAGE HIGH TEMPERATURE HIGH PRESSURE

Before replacing the lamp, check the serial number of the replacement lamp bulb (sold separately: DT00511 for ED-S3170AT/ED-X3280AT, DT00521 for ED-X3250AT), then contact your local dealer. Before replacing the lamp, turn off the power, and unplug the power cord, then wait at least 45 minutes, in order to ensure that the lamp is properly cooled. Removing the lamp bulb while it is still hot could cause burns, or cause the lamp bulb to burst.

**WARNING** The LCD projector uses a glass lamp bulb. It is a mercury lamp with high internal pressure. High-pressure mercury lamps can break with a loud bang, or burn out, if jolted or scratched, or through wear over time. Each lamp has a different lifetime, and some may burst or burn out soon after you start using them. In addition, when the bulb bursts, it is possible for shards of glass to fly into the lamp housing, and for gas containing mercury to escape from the projector's vent holes.

- Handle with care: jolting or scratching could cause the lamp bulb to burst during use.
- If the replace lamp indicator (see "Related Messages" (Vol.2 2) and "Regarding the indicator Lamps" (Vol.2 3)) comes on, replace the lamp as soon as possible. Using the lamp for long periods of time, or past the replacement date, could cause it to burst. Do not use old (used) lamps; this is a cause of breakage.
- If the lamp breaks soon after the first time it is used, it is possible that there are electrical problems elsewhere besides the lamp. If this happens, contact your local dealer.
- If the lamp should break (it will make a loud bang when it does), ventilate the room well, and make sure not to breathe the gas that comes out of the projector vents, or get it in your eyes or mouth.
- If the lamp should break (it will make a loud bang when it does), unplug the power cord from the outlet, and make sure to request a replacement lamp from your local dealer. Note that shards of glass could damage the projector's internals, or cause injury during handling, so please do not try to clean the projector or replace the lamp yourself.
- Obey local ordinances when disposing of used lamps. In most cases, it is possible to dispose of used bulbs in the same manner as used glass bottles, but in some cases, bulbs are sorted separately.
- Do not use the projector with the lamp cover removed.

### FixYourDLP.com Sponsered by M Discount-Merchant.com (800) 281-8860 THE TRUSTED SOURCE FOR PROJECTOR LAMPS AND ACCESSORIES

25

ENGLISH

### **THE LAMP (continued)**

### **Replacing the lamp**

All projector lamps will wear out eventually. If used for long periods of time, the image could become darkened, and the color contrast could be impacted as well. We recommend that you replace your lamps early. If the LAMP indicator turns red, or a message prompts you to replace the lamp when you power up the projector, the lamp needs to be replaced. (See "Related Messages" (Vol.2 2) and "Regarding the Indicator Lamps" (Vol.2 3) for details.)

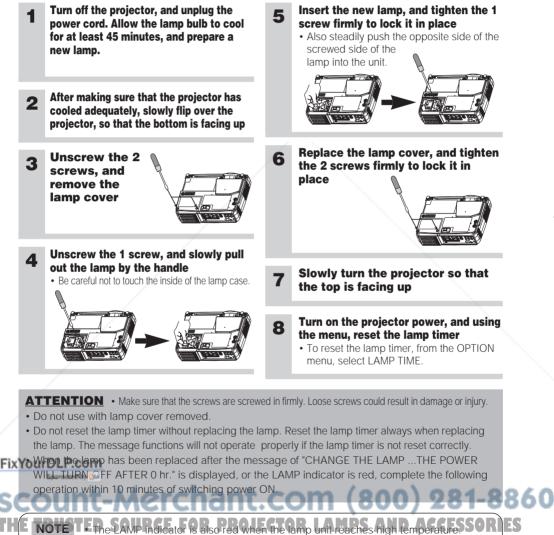

Before replacing the lamp, switch power OFF, wait approximately 20 minutes, and switch power ON again. If the LAMP indicator is still red, replace the lamp.

### THE AIR FILTER

### **Caring for the air filter**

The air filter should be cleaned about every 100 hours. If the LAMP indicator and TEMP indicator blink red simultaneously, or a message prompts you to clean the air filter when you turn on the unit, the filter needs to be cleaned. (See "Related Messages" (Vol.2 2) and "Regarding the Indicator Lamps" (Vol.2 3) for details.)

ENGLISH

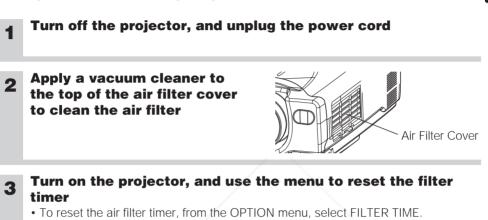

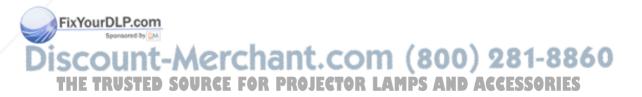

### THE AIR FILTER (continued)

### **Replacing the air filter**

If the soiling will not come off the air filter, or it becomes damaged, then it needs to be replaced. Please contact your local dealer, after confirming the model of your separately sold replacement air filter. (See "Optional Parts" on Vol.2 10.)

### **1** Turn off the projector, and unplug the power cord. Prepare a new air filter (one specified for your projector)

**2** Remove the air filter cover and air filter

**3** Insert the new filter, and replace the filter cover

**4** Turn on the projector power, and using the menu, reset the filter timer

• To reset the lamp timer, from the OPTION menu, select FILTER TIME.

**ATTENTION** • Make sure to turn off the power and unplug the power cord before caring for the unit. Please carefully read "Safety Instructions", in order to care for your projector correctly.

- Do not use with air filter cover removed.
- If the air filter becomes clogged by dust or the like, internal temperature rises and could cause malfunction. The power is automatically turned off in order to prevent the unit from overheating internally.

### FixYourDLP.com

### Discount-Merchant.com (800) 281-8860 THE TRUSTED SOURCE FOR PROJECTOR LAMPS AND ACCESSORIES

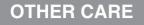

#### Caring for the inside of the projector :

In order to ensure the safe use of your projector, please have it cleaned and inspected by your local dealer about once every 2 years. Never try to care for the inside of the unit yourself. Doing so is dangerous.

Caring for the lens :

Lightly wipe the lens with a commercially available lens-cleaning wipe. Do not touch the lens directly with your hand.

#### Caring for the cabinet and remote control transmitter :

Wipe lightly with gauze or a soft cloth. If soiling is severe, dip a soft cloth in water or a neutral cleanser diluted in water, and wipe lightly after wringing well. Then, wipe lightly with a soft, dry cloth.

**ATTENTION** • Make sure to turn off the power and unplug the power cord before caring for the unit. Please carefully read "Safety Instructions" in this manual, in order to care for your projector correctly.

- Do not use cleaners or chemicals other than those listed above, including benzene and paint thinner.
- Do not use aerosols or sprays.
- Do not polish or wipe with hard objects.

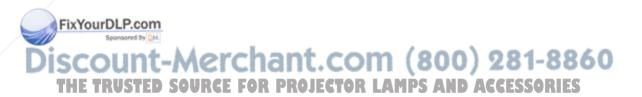

ENGLISH

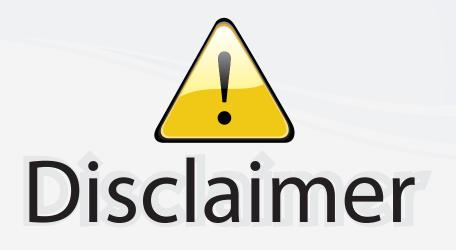

This user manual is provided as a free service by FixYourDLP.com. FixYourDLP is in no way responsible for the content of this manual, nor do we guarantee its accuracy. FixYourDLP does not make any claim of copyright and all copyrights remain the property of their respective owners.

About FixYourDLP.com

FixYourDLP.com (http://www.fixyourdlp.com) is the World's #1 resource for media product news, reviews, do-it-yourself guides, and manuals.

Informational Blog: http://www.fixyourdlp.com Video Guides: http://www.fixyourdlp.com/guides User Forums: http://www.fixyourdlp.com/forum

FixYourDLP's Fight Against Counterfeit Lamps: http://www.fixyourdlp.com/counterfeits

# Sponsors:

FixYourDLP.com

Sponsored by DM

RecycleYourLamp.org – Free lamp recycling services for used lamps: http://www.recycleyourlamp.org

Lamp Research - The trusted 3rd party lamp research company: http://www.lampresearch.com

Discount-Merchant.com – The worlds largest lamp distributor: http://www.discount-merchant.com